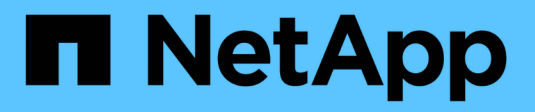

## **Upgrade der StorageGRID Software**

StorageGRID 11.8

NetApp May 10, 2024

This PDF was generated from https://docs.netapp.com/de-de/storagegrid-118/upgrade/index.html on May 10, 2024. Always check docs.netapp.com for the latest.

# **Inhalt**

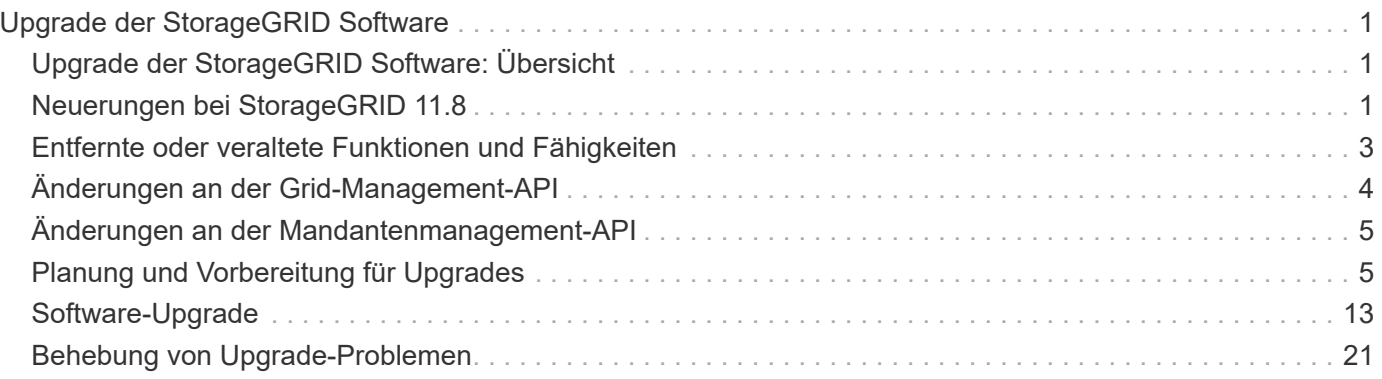

# <span id="page-2-0"></span>**Upgrade der StorageGRID Software**

## <span id="page-2-1"></span>**Upgrade der StorageGRID Software: Übersicht**

Verwenden Sie diese Anweisungen, um ein StorageGRID System auf eine neue Version zu aktualisieren.

## **Informationen zu diesen Anweisungen**

Diese Anleitung beschreibt die Neuerungen in StorageGRID 11.8 und bietet eine Schritt-für-Schritt-Anleitung zum Upgrade aller Nodes in Ihrem StorageGRID-System auf die neue Version.

## **Bevor Sie beginnen**

In diesen Themen erfahren Sie mehr über die neuen Funktionen und Verbesserungen in StorageGRID 11.8, können feststellen, ob Funktionen veraltet oder entfernt wurden, und Informationen zu Änderungen an StorageGRID APIs finden Sie unter.

- ["Was ist neu in StorageGRID 11.8"](#page-2-2)
- ["Funktionen entfernt oder veraltet"](#page-4-0)
- ["Änderungen an der Grid-Management-API"](#page-5-0)
- ["Änderungen an der Mandantenmanagement-API"](#page-6-0)

## <span id="page-2-2"></span>**Neuerungen bei StorageGRID 11.8**

Diese Version von StorageGRID stellt die folgenden Funktionen und Funktionsänderungen vor.

## **Installation, Upgrade, Hotfix**

### **Temporäre Installationskennwörter**

Wenn Sie ["Implementieren Sie einen StorageGRID-Node als Virtual Machine"](https://docs.netapp.com/de-de/storagegrid-118/vmware/deploying-storagegrid-node-as-virtual-machine.html) Alternativ können Sie VMware vSphere für nutzen ["Automatisierte Grid Node-Implementierung"](https://docs.netapp.com/de-de/storagegrid-118/vmware/automating-grid-node-deployment-in-vmware-vsphere.html), Sie werden nun aufgefordert, ein temporäres Installationspasswort festzulegen. Dieses Passwort wird nur verwendet, wenn Sie auf die VM-Konsole zugreifen oder SSH verwenden müssen, bevor der neue Node dem Grid Beitritt.

## **Appliances**

## **Dokumentationsstandort für Geräte**

Die Dokumentation für StorageGRID Appliances wurde auf eine neue Version verschoben ["Website zur](https://docs.netapp.com/us-en/storagegrid-appliances/) [Dokumentation von Appliances"](https://docs.netapp.com/us-en/storagegrid-appliances/).

## **FIPS-Unterstützung**

Unterstützung für nach FIPS 140-2 validierte Kryptografie

## **Verbesserungen bei SGF6112**

Unterstützung von StorageGRID 11.8 und StorageGRID Appliance Installer Firmware Version 3.8.0:

- Deutlich verbesserte PUT-Performance bei neuen SGF6112 Installationen
- Sicherer UEFI-Start sowohl auf aktualisierten als auch auf neuen SGF6112-Knoten.
- Lokaler Schlüsselmanager für das NVMe SSD-Laufwerkpasswörter.

## **Konfiguration und Management**

#### **Standard für das gesamte Consistency Grid**

Sie können die ändern ["Grid-weite Standardkonsistenz"](https://docs.netapp.com/de-de/storagegrid-118/s3/consistency-controls.html) Verwenden des Grid Manager oder des Gridconfig-Endpunkts des ["Private Grid-Management-API"](https://docs.netapp.com/de-de/storagegrid-118/admin/using-grid-management-api.html). Der neue Standard wird auf Buckets angewendet, die nach der Änderung erstellt wurden.

#### **ILM-Richtlinien-Tags**

Erlaubt ILM-Richtlinien pro Bucket, die mit Bucket-Tags gesteuert werden Es können mehrere aktive und inaktive ILM-Richtlinien gleichzeitig vorhanden sein. Siehe ["ILM-Richtlinien:Übersicht"](https://docs.netapp.com/de-de/storagegrid-118/ilm/ilm-policy-overview.html).

#### **Kafka-Endpunkte**

Unterstützung für Kafka-Endpunkte für ["Bucket-Ereignisbenachrichtigungen".](https://docs.netapp.com/de-de/storagegrid-118/tenant/understanding-notifications-for-buckets.html)

#### **Load Balancer für den Datenverkehr der Managementoberfläche**

Erstellen Sie Load Balancer-Endpunkte, um den Workload der Managementoberfläche auf Admin-Nodes zu verwalten. Siehe ["Überlegungen zum Lastausgleich".](https://docs.netapp.com/de-de/storagegrid-118/admin/managing-load-balancing.html) Im Rahmen dieser Änderung können Sie jetzt die Ports 443, 8443 und 9443 von Grid Manager und Tenant Manager verwenden, wenn Sie HTTPS-Load-Balancer-Endpunkte für den S3- oder Swift-Client-Zugriff erstellen.

#### **Registerkarte Laufwerke verwalten**

Hinzugefügt ["Registerkarte Laufwerke verwalten"](https://docs.netapp.com/de-de/storagegrid-118/monitor/viewing-manage-drives-tab.html) Für die SGF6112-Appliance.

#### **Storage-Nodes, die nur Metadaten enthalten**

Sie können nun eine neue angeben ["Softwarebasierter Storage-Node"](https://docs.netapp.com/de-de/storagegrid-118/primer/what-storage-node-is.html#types-of-storage-nodes) Wird verwendet, um nur Metadaten statt Objekte und Metadaten zu speichern.

#### **SSO unterstützt Hauptnamen von Benutzern**

Wenn ["Konfigurieren von Single Sign-On \(SSO\)"](https://docs.netapp.com/de-de/storagegrid-118/admin/configuring-sso.html) Für Active Directory Federation Service (AD FS) oder PingFederate können Sie den Hauptbenutzernamen nun zuordnen Name ID In der Anspruchsregel oder an sAMAccountName=\${username} In der Adapterinstanz.

#### **Konfiguration der TLS-Richtlinie und Unterstützung von KMIP**

- StorageGRID unterstützt jetzt das TLS 1.2- und TLS 1.3-Protokoll für KMIP-Verbindungen. Siehe ["Überlegungen und Anforderungen für die Verwendung eines Verschlüsselungsmanagement-Servers".](https://docs.netapp.com/de-de/storagegrid-118/admin/kms-considerations-and-requirements.html)
- ["Hashicorp wird jetzt vollständig für KMIP unterstützt"](https://docs.netapp.com/de-de/storagegrid-118/admin/kms-configuring-storagegrid-as-client.html).
- Es wurden Verbesserungen an vorgenommen ["TLS-Richtlinienkonfiguration"](https://docs.netapp.com/de-de/storagegrid-118/admin/manage-tls-ssh-policy.html).

## **Grid erweitern, Grid warten, Nodes wiederherstellen oder ersetzen**

#### **Verbesserung des Account-Klons**

Vorhandene Konten können in einem Remote-Grid geklont werden. Siehe ["Was ist Account-Klon".](https://docs.netapp.com/de-de/storagegrid-118/admin/grid-federation-what-is-account-clone.html)

#### **Archive Nodes können deaktiviert werden**

Sie können jetzt das Verfahren Decommission Nodes verwenden, um alle nicht verwendeten Archive Nodes zu entfernen, die vom Raster getrennt sind. Siehe ["Die getrennten Grid-Nodes werden deaktiviert"](https://docs.netapp.com/de-de/storagegrid-118/maintain/decommissioning-disconnected-grid-nodes.html).

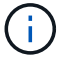

Archivknoten wurden in StorageGRID 11.7 veraltet.

## **Automatische Volume-Wiederherstellung**

Es wurde ein Umschalter für die automatische Volume-Wiederherstellung hinzugefügt. Siehe ["Stellen Sie](https://docs.netapp.com/de-de/storagegrid-118/maintain/restoring-volume.html) [Objektdaten mithilfe von Grid Manager wieder her".](https://docs.netapp.com/de-de/storagegrid-118/maintain/restoring-volume.html)

#### **Erasure Coding, Änderungen an Konfigurationen und Ausgleichverfahren**

Verbesserungen bei den Konfigurationen für Erasure Coding

Verteilen Sie Fragmente, die nach Löschung codiert wurden, auf vorhandene und neue Storage Nodes. Neuberechnung des Saldos bei Wartungsaufgaben, um eine bessere Verteilung zu ermöglichen, wenn die Aufgaben abgeschlossen sind. Siehe ["Verfahren für das Ausgleichs bei Erasure Coding".](https://docs.netapp.com/de-de/storagegrid-118/expand/rebalancing-erasure-coded-data-after-adding-storage-nodes.html)

#### **Management-API-Stack-Trace**

Mit der Sicherheitseinstellung **Management API Stack Trace** können Sie steuern, ob ein Stack Trace in den Fehlerantworten von Grid Manager und Tenant Manager API zurückgegeben wird. Siehe ["Ändern Sie](https://docs.netapp.com/de-de/storagegrid-118/admin/changing-browser-session-timeout-interface.html) [die Sicherheitseinstellungen der Schnittstelle"](https://docs.netapp.com/de-de/storagegrid-118/admin/changing-browser-session-timeout-interface.html).

#### **Ein Neustart wird durchgeführt**

Sie können jetzt den verwenden ["Ein Neustart wird durchgeführt"](https://docs.netapp.com/de-de/storagegrid-118/maintain/rolling-reboot-procedure.html) Um mehrere Grid-Nodes ohne Serviceunterbrechung neu zu booten

## **Grid Manager**

#### **Nicht vertrauenswürdige Client-Netzwerke, Informationen über zusätzliche Ports**

Die Grid Manager-Liste der Ports, die für das nicht vertrauenswürdige Client-Netzwerk geöffnet sind, befindet sich jetzt in der Spalte "für nicht vertrauenswürdiges Client-Netzwerk öffnen" unter **CONFIGURATION** > **Network** > **Load Balancer Endpoints** > **Management Interface** (zuvor auf der Firewall-Steuerungsseite). Siehe ["Konfigurieren von Load Balancer-Endpunkten".](https://docs.netapp.com/de-de/storagegrid-118/admin/configuring-load-balancer-endpoints.html)

## **Mandanten-Manager**

#### **S3-Konsole nicht mehr experimentell**

Zusätzliche Funktionen, die in beschrieben sind ["Verwenden Sie die S3-Konsole"](https://docs.netapp.com/de-de/storagegrid-118/tenant/use-s3-console.html).

#### **Mandantenberechtigung**

Der ["Mandantenmanagement-Berechtigung",](https://docs.netapp.com/de-de/storagegrid-118/tenant/tenant-management-permissions.html) Alle Buckets anzeigen, wurde hinzugefügt.

## **S3-REST-API**

- ["Änderungen an der Unterstützung für die S3-REST-API".](https://docs.netapp.com/de-de/storagegrid-118/s3/changes-to-s3-rest-api-support.html)
- S3 löscht Markierungen mit UUIDs. Siehe ["So werden Objekte gelöscht"](https://docs.netapp.com/de-de/storagegrid-118/ilm/how-objects-are-deleted.html#delete-s3-versioned-objects) Und ["SDEL: S3 LÖSCHEN".](https://docs.netapp.com/de-de/storagegrid-118/audit/sdel-s3-delete.html)
- ["S3 Wählen Sie ScanRange"](https://docs.netapp.com/de-de/storagegrid-118/s3/select-object-content.html) Wird bei Anfragen für CSV- und Parkettdateien verwendet.

## <span id="page-4-0"></span>**Entfernte oder veraltete Funktionen und Fähigkeiten**

Einige Funktionen wurden in dieser Version entfernt oder veraltet. Überprüfen Sie diese Elemente, um zu verstehen, ob Sie Clientanwendungen aktualisieren oder Ihre Konfiguration vor dem Upgrade ändern müssen.

## **Begriffsbestimmung**

## **Veraltet**

Das Feature **sollte nicht** in neuen Produktionsumgebungen verwendet werden. Vorhandene Produktionsumgebungen können die Funktion weiterhin nutzen.

### **Ende des Supports**

Zuletzt ausgelieferte Version, die das Feature enthält. Keine zukünftigen Versionen unterstützen dieses Feature.

### **Entfernt**

Erste Version, die **nicht** das Feature enthält.

## **Support für StorageGRID 11.8-Einstellung der Funktion**

Veraltete Funktionen werden in den Hauptversionen von N+2 entfernt. Wenn beispielsweise ein Feature in Version N veraltet ist (z. B. 6.3), ist die letzte Version, in der das Feature vorhanden ist, N+1 (z. B. 6.4). Version N+2 (z. B. 6.5) ist die erste Version, wenn das Feature im Produkt nicht vorhanden ist.

Siehe ["Seite "Software Version Support""](https://mysupport.netapp.com/site/info/version-support) Finden Sie weitere Informationen.

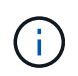

In bestimmten Situationen stellt NetApp den Support für bestimmte Funktionen möglicherweise früher als angegeben ein.

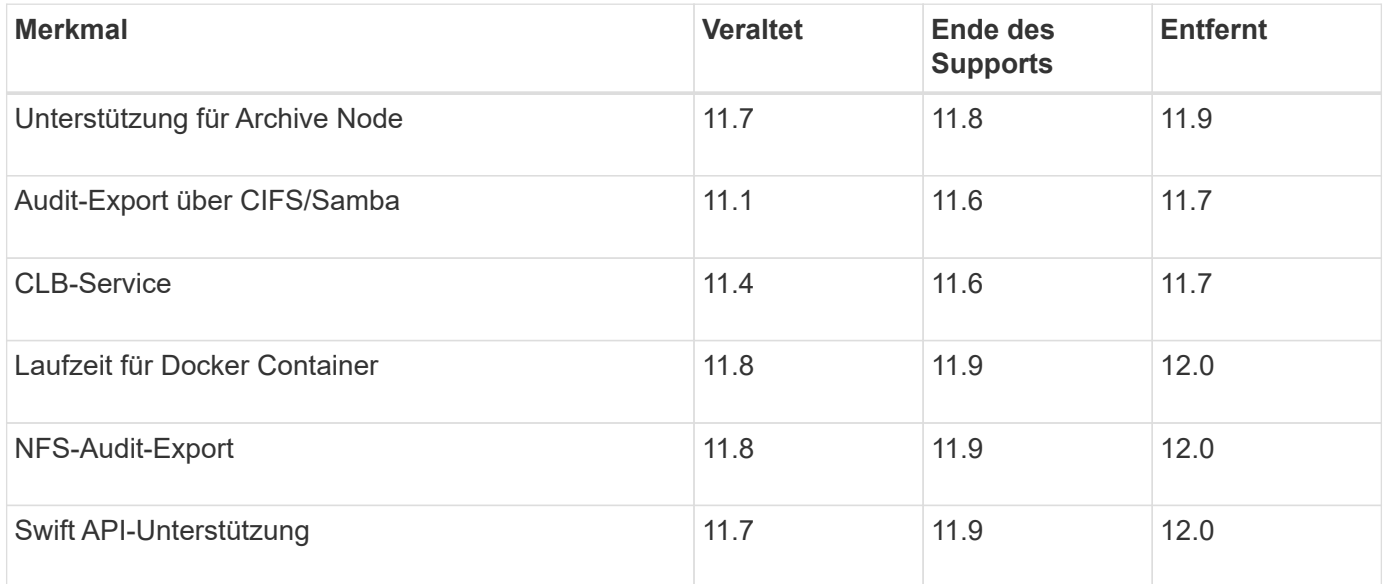

## <span id="page-5-0"></span>**Änderungen an der Grid-Management-API**

StorageGRID 11.8 verwendet Version 4 der Grid-Management-API. Version 4 verfällt Version 3; allerdings werden die Versionen 1, 2 und 3 weiterhin unterstützt.

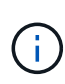

Sie können mit StorageGRID 11.8 weiterhin veraltete Versionen der Management-API verwenden. Die Unterstützung für diese Versionen der API wird jedoch in einem zukünftigen Release von StorageGRID entfernt. Nach dem Upgrade auf StorageGRID 11.8 können die veralteten APIs mit dem deaktiviert werden PUT /grid/config/management API:

Weitere Informationen finden Sie unter ["Verwenden Sie die Grid-Management-API"](https://docs.netapp.com/de-de/storagegrid-118/admin/using-grid-management-api.html).

## **Änderungen für** ilm-policies **API v4**

Gültig ab StorageGRID 11.8, Version 4 des ilm-policies API enthält die folgenden Unterschiede zur Version 3:

- Historische Richtlinien werden nicht mehr zurückgegeben. Eine neue, separate API zum Abrufen von historischen Richtlinien- und Tag-Daten wurde unter hinzugefügt /grid/ilm-history.
- Eigenschaften entfernt: proposed, historical, historicalRules, activationTime.
- Hinzugefügte Eigenschaften: active (boolesch), activatedBy (Array von Tag-UUIDs, denen die Richtlinie zugewiesen ist).
- Der optionale Typ-Abfrageparameter für GET ilm-policies Jetzt nimmt die Werte inactive Und active. Die vorherigen Werte waren proposed, active, und historical.

## **Neue Endpunkte für das Laufwerksmanagement**

Sie können die API-Endpunkte **/GRID/drive-Details/{nodeId}** verwenden, um Vorgänge an den Laufwerken in bestimmten Modellen von Appliance-Storage-Nodes durchzuführen.

## <span id="page-6-0"></span>**Änderungen an der Mandantenmanagement-API**

StorageGRID 11.8 verwendet Version 4 der Mandantenmanagement-API. Version 4 verfällt Version 3; allerdings werden die Versionen 1, 2 und 3 weiterhin unterstützt.

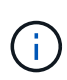

Sie können weiterhin veraltete Versionen der Mandantenmanagement-API mit StorageGRID 11.8 verwenden. Die Unterstützung für diese Versionen der API wird jedoch in einer zukünftigen Version von StorageGRID entfernt. Nach dem Upgrade auf StorageGRID 11.8 können die veralteten APIs mit dem deaktiviert werden PUT /grid/config/management API:

Weitere Informationen finden Sie unter ["Mandantenmanagement-API verstehen"](https://docs.netapp.com/de-de/storagegrid-118/tenant/understanding-tenant-management-api.html).

## **Neue Endpunkte für ILM-Richtlinien-Tags**

Sie können die API-Endpunkte **/org/ilm-Policy-Tags** und **/org/Containers/{bucketName}/ilm-Policy-Tags** verwenden, um Vorgänge im Zusammenhang mit ILM-Richtlinien-Tags durchzuführen.

## <span id="page-6-1"></span>**Planung und Vorbereitung für Upgrades**

## <span id="page-6-2"></span>**Schätzen Sie den Zeitaufwand für die Durchführung eines Upgrades ein**

Ziehen Sie den Zeitpunkt für ein Upgrade in Betracht, basierend auf der Dauer, die das Upgrade dauern könnte. Achten Sie darauf, welche Vorgänge Sie in jeder Phase des Upgrades durchführen können und nicht.

## **Über diese Aufgabe**

Die erforderliche Zeit zur Durchführung eines StorageGRID Upgrades hängt von verschiedenen Faktoren ab, beispielsweise von Client-Last und Hardware-Performance.

Die Tabelle fasst die wichtigsten Upgrade-Aufgaben zusammen und zeigt die ungefähre Zeit, die für jede Aufgabe erforderlich ist. Die Schritte nach der Tabelle enthalten Anweisungen zur Schätzung der Aktualisierungszeit für Ihr System.

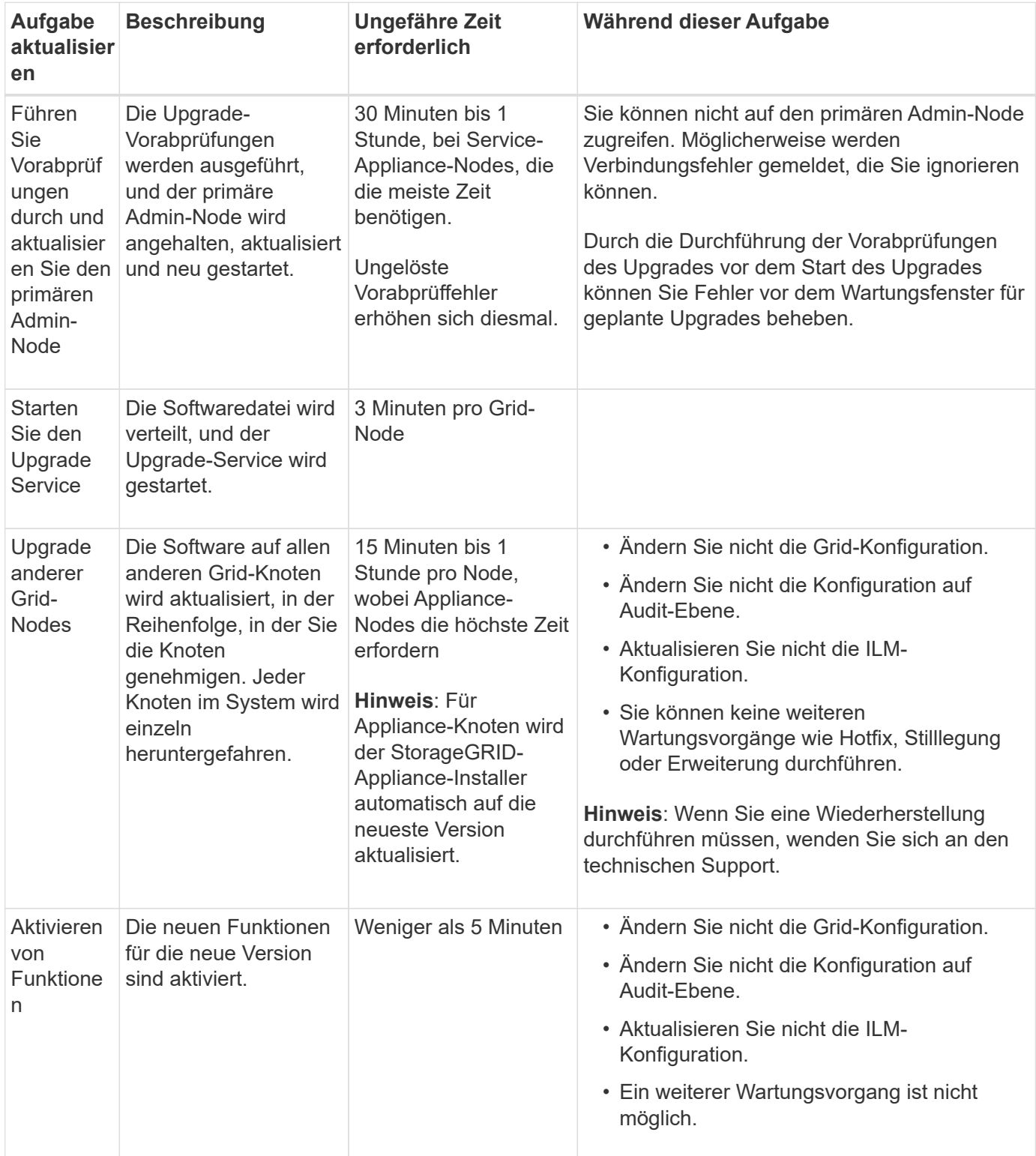

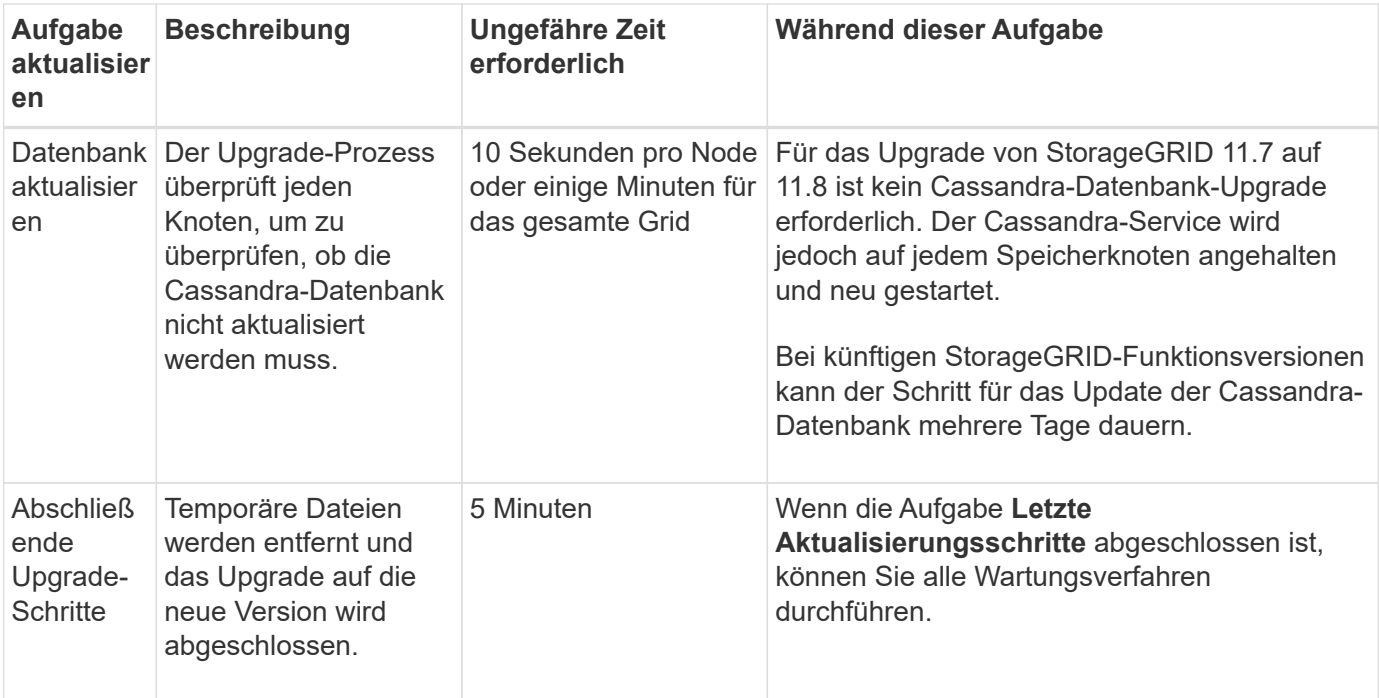

#### **Schritte**

- 1. Schätzen Sie die für das Upgrade aller Grid-Nodes erforderliche Zeit ein.
	- a. Multiplizieren Sie die Anzahl der Nodes in Ihrem StorageGRID System um 1 Stunde/Node.

In der Regel dauert das Upgrade von Appliance-Nodes länger als softwarebasierte Nodes.

- b. Fügen Sie 1 Stunde zu diesem Zeitpunkt hinzu, um die Zeit zu berücksichtigen, die zum Herunterladen des erforderlich ist .upgrade Führen Sie die Vorabvalidierung aus, und führen Sie die letzten Aktualisierungsschritte durch.
- 2. Wenn Sie Linux-Knoten haben, fügen Sie 15 Minuten für jeden Knoten hinzu, um die Zeit zu berücksichtigen, die zum Herunterladen und Installieren des RPM- oder DEB-Pakets erforderlich ist.
- 3. Berechnen Sie die geschätzte Gesamtdauer für das Upgrade, indem Sie die Ergebnisse der Schritte 1 und 2 hinzufügen.

### **Beispiel: Geschätzte Dauer für ein Upgrade auf StorageGRID 11.8**

Angenommen, Ihr System verfügt über 14 Grid-Nodes, von denen 8 Linux-Nodes sind.

- 1. 14 mit 1 Stunde/Node multiplizieren.
- 2. Fügen Sie 1 Stunde hinzu, um den Download, die Vorabprüfung und die abschließenden Schritte zu berücksichtigen.

Die geschätzte Zeit für ein Upgrade aller Nodes beträgt 15 Stunden.

3. Multiplizieren Sie 8 x 15 Minuten/Node, um die Zeit für die Installation des RPM- oder DEB-Pakets auf den Linux-Knoten zu berücksichtigen.

Die voraussichtliche Zeit für diesen Schritt beträgt 2 Stunden.

4. Fügen Sie die Werte zusammen.

Für das Upgrade Ihres Systems auf StorageGRID 11.8 sollten Sie bis zu 17 Stunden benötigen.

Bei Bedarf können Sie das Wartungsfenster in kleinere Fenster aufteilen, indem Sie Untergruppen von Rasterknoten für die Aktualisierung in mehreren Sitzungen genehmigen. Sie sollten beispielsweise die Knoten an Standort A in einer Sitzung aktualisieren und dann die Knoten an Standort B in einer späteren Sitzung aktualisieren. Wenn Sie das Upgrade in mehr als einer Sitzung durchführen möchten, beachten Sie, dass Sie die neuen Funktionen erst verwenden können, wenn alle Knoten aktualisiert wurden.

## **Auswirkungen des Upgrades auf Ihr System**

Erfahren Sie, wie Ihr StorageGRID-System bei einem Upgrade beeinträchtigt wird.

## **StorageGRID Upgrades sind unterbrechungsfrei**

Das StorageGRID System ist in der Lage, während des Upgrades Daten von Client-Applikationen aufzunehmen und abzurufen. Wenn Sie alle Nodes desselben Typs für das Upgrade genehmigen (z. B. Storage Nodes), werden die Nodes nacheinander heruntergefahren. Es ist also keine Zeit, wenn alle Grid-Nodes oder alle Grid-Nodes eines bestimmten Typs nicht verfügbar sind.

Um die kontinuierliche Verfügbarkeit zu gewährleisten, stellen Sie sicher, dass Ihre ILM-Richtlinie Regeln enthält, die das Speichern mehrerer Kopien jedes Objekts festlegen. Es muss zudem sichergestellt werden, dass alle externen S3- oder Swift-Clients für das Senden von Anforderungen an eine der folgenden Komponenten konfiguriert sind:

- Eine virtuelle IP-Adresse einer HA-Gruppe (High Availability, Hochverfügbarkeit)
- Einen hochverfügbaren Drittanbieter-Load Balancer
- Mehrere Gateway-Nodes für jeden Client
- Mehrere Storage-Nodes für jeden Client

## **Bei Client-Applikationen kommt es unter Umständen zu kurzfristigen Unterbrechungen**

Das StorageGRID System kann Daten aus Client-Applikationen während des Upgrades aufnehmen und abrufen. Es kann jedoch vorübergehend zu Client-Verbindungen zu einzelnen Gateway Nodes oder Storage Nodes unterbrochen werden, wenn das Upgrade die Services auf diesen Nodes neu starten muss. Die Konnektivität wird nach Abschluss des Upgrade-Vorgangs wiederhergestellt und die Services auf den einzelnen Nodes wieder aufgenommen.

Möglicherweise müssen Sie Ausfallzeiten planen, um ein Upgrade durchzuführen, wenn der Verbindungsverlust für einen kurzen Zeitraum nicht akzeptabel ist. Sie können eine selektive Genehmigung verwenden, um die Planung für die Aktualisierung bestimmter Knoten zu planen.

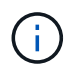

Mehrere Gateways und Hochverfügbarkeitsgruppen (High Availability, HA) ermöglichen automatisches Failover während des Upgrades. Siehe Anweisungen für ["Konfigurieren von](https://docs.netapp.com/de-de/storagegrid-118/admin/configure-high-availability-group.html) [Hochverfügbarkeitsgruppen".](https://docs.netapp.com/de-de/storagegrid-118/admin/configure-high-availability-group.html)

### **Die Appliance-Firmware wird aktualisiert**

Während der StorageGRID 11.8-Aktualisierung:

- Alle StorageGRID Appliance Nodes werden automatisch auf die StorageGRID Appliance Installer-Firmware-Version 3.8 aktualisiert.
- SG6060 und SGF6024 Appliances werden automatisch auf die BIOS-Firmware-Version 3B07.EX und

BMC-Firmware-Version 3.99.07 aktualisiert.

- SG100 und SG1000 Appliances werden automatisch auf die BIOS-Firmware-Version 3B12.EC und BMC-Firmware-Version 4.73.07 aktualisiert.
- Die SGF6112-Appliance wird automatisch auf die BIOS-Firmware-Version 3A10.QD und BMC-Firmware-Version 3.15.07 aktualisiert.
- SGF6112 wird vom Legacy-Startmodus in den UEFI-Startmodus umgewandelt, wobei Secure Boot aktiviert ist.
- SG110 und SG1100 Appliances wurden mit StorageGRID 11.8-kompatibler BIOS-Firmware geliefert.

## **ILM-Richtlinien werden je nach Status unterschiedlich gehandhabt**

- Die aktive Richtlinie bleibt nach dem Upgrade unverändert.
- Nur die letzten 10 historischen Richtlinien bleiben bei der Aktualisierung erhalten.
- Wenn eine vorgeschlagene Richtlinie vorhanden ist, wird sie während des Upgrades gelöscht.

## **Möglicherweise werden Benachrichtigungen ausgelöst**

Warnmeldungen können ausgelöst werden, wenn Services gestartet und beendet werden und wenn das StorageGRID System als Umgebung mit gemischten Versionen funktioniert (einige Grid-Nodes mit einer früheren Version, während andere auf eine neuere Version aktualisiert wurden). Nach Abschluss des Upgrades können weitere Warnmeldungen ausgelöst werden.

Beispielsweise wird möglicherweise die Warnmeldung **Unable to communicate with Node** angezeigt, wenn Dienste angehalten werden, oder Sie sehen möglicherweise die Warnmeldung **Cassandra-Kommunikationsfehler**, wenn einige Knoten auf StorageGRID 11.8 aktualisiert wurden, aber andere Knoten noch StorageGRID 11.7 ausführen. Im Allgemeinen werden diese Meldungen nach Abschluss des Upgrades gelöscht.

Die Warnung **ILM-Platzierung nicht erreichbar** kann ausgelöst werden, wenn Speicherknoten während des Upgrades auf StorageGRID 11.8 gestoppt werden. Dieser Alarm wird möglicherweise einen Tag nach Abschluss des Upgrades andauern.

Nachdem das Upgrade abgeschlossen ist, können Sie alle Upgrade-bezogenen Warnmeldungen überprüfen, indem Sie im Grid Manager-Dashboard **Kürzlich aufgelöste Warnmeldungen** oder **Aktuelle Warnmeldungen** auswählen.

## **Viele SNMP-Benachrichtigungen werden erzeugt**

Beachten Sie, dass möglicherweise eine große Anzahl von SNMP-Benachrichtigungen generiert werden kann, wenn Grid-Knoten angehalten und während des Upgrades neu gestartet werden. Um zu viele Benachrichtigungen zu vermeiden, deaktivieren Sie das Kontrollkästchen **Enable SNMP Agent Notifications** (**CONFIGURATION** > **Monitoring** > **SNMP Agent**), um SNMP-Benachrichtigungen vor dem Start des Upgrades zu deaktivieren. Aktivieren Sie dann die Benachrichtigungen wieder, nachdem das Upgrade abgeschlossen ist.

## **Konfigurationsänderungen sind eingeschränkt**

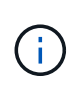

Diese Liste gilt insbesondere für Upgrades von StorageGRID 11.7 auf StorageGRID 11.8. Wenn Sie ein Upgrade auf eine andere StorageGRID-Version durchführen, lesen Sie die Liste der eingeschränkten Änderungen in den Upgrade-Anweisungen für diese Version.

Bis die Aufgabe **Neues Feature** aktivieren abgeschlossen ist:

- Nehmen Sie keine Änderungen an der Grid-Konfiguration vor.
- Aktivieren oder deaktivieren Sie keine neuen Funktionen.
- Aktualisieren Sie nicht die ILM-Konfiguration. Andernfalls kann es zu inkonsistenten und unerwarteten ILM-Verhaltensweisen kommen.
- Wenden Sie keinen Hotfix an, und stellen Sie keinen Grid-Knoten wieder her.

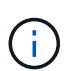

Wenden Sie sich an den technischen Support, wenn Sie einen Node während des Upgrades wiederherstellen müssen.

- Während Sie ein Upgrade auf StorageGRID 11.8 durchführen, sollten Sie keine HA-Gruppen, VLAN-Schnittstellen oder Load Balancer-Endpunkte managen.
- Löschen Sie keine HA-Gruppen, bevor Sie das Upgrade auf StorageGRID 11.8 abgeschlossen haben. Auf virtuelle IP-Adressen in anderen HA-Gruppen kann möglicherweise nicht mehr zugegriffen werden.

Bis die Aufgabe \* Final Upgrade Steps\* abgeschlossen ist:

- Führen Sie keine Erweiterungsschritte durch.
- Führen Sie keine Stilllegungsverfahren durch.

#### **Sie können keine Bucket-Details anzeigen oder Buckets im Tenant Manager managen**

Während des Upgrades auf StorageGRID 11.8 (d. h. während das System als Umgebung mit gemischten Versionen läuft) können Sie keine Bucket-Details anzeigen oder Buckets mithilfe des Tenant Manager managen. Auf der Seite Buckets in Tenant Manager wird einer der folgenden Fehler angezeigt:

- Sie können diese API nicht verwenden, während Sie ein Upgrade auf 11.8 durchführen.
- Sie können keine Details zur Bucket-Versionierung im Tenant Manager anzeigen, während Sie ein Upgrade auf 11.8 durchführen.

Dieser Fehler wird behoben, nachdem die Aktualisierung auf 11.8 abgeschlossen ist.

#### **Behelfslösung**

Solange das Upgrade 11.8 läuft, können Sie mit den folgenden Tools Bucket-Details anzeigen oder Buckets managen, anstatt den Tenant Manager zu verwenden:

- Verwenden Sie zum Durchführen von S3-Standardoperationen für einen Bucket entweder die ["S3-REST-](https://docs.netapp.com/de-de/storagegrid-118/s3/operations-on-buckets.html)[API"](https://docs.netapp.com/de-de/storagegrid-118/s3/operations-on-buckets.html) Oder im ["Mandantenmanagement-API".](https://docs.netapp.com/de-de/storagegrid-118/tenant/understanding-tenant-management-api.html)
- Verwenden Sie die Mandantenmanagement-API, um benutzerdefinierte StorageGRID-Vorgänge für einen Bucket auszuführen (z. B. Anzeigen und Ändern der Bucket-Konsistenz, Aktivieren oder Deaktivieren von Updates der letzten Zugriffszeit oder Konfigurieren der Suchintegration).

## **Auswirkungen eines Upgrades auf Gruppen und Benutzerkonten**

Möglicherweise müssen Sie Gruppen und Benutzerkonten nach Abschluss des Upgrades entsprechend aktualisieren.

## **Änderungen an Gruppenberechtigungen und -Optionen**

Nach dem Upgrade auf StorageGRID 11.8 weisen Sie den Benutzergruppen der Mandanten optional die folgenden neuen Berechtigungen zu.

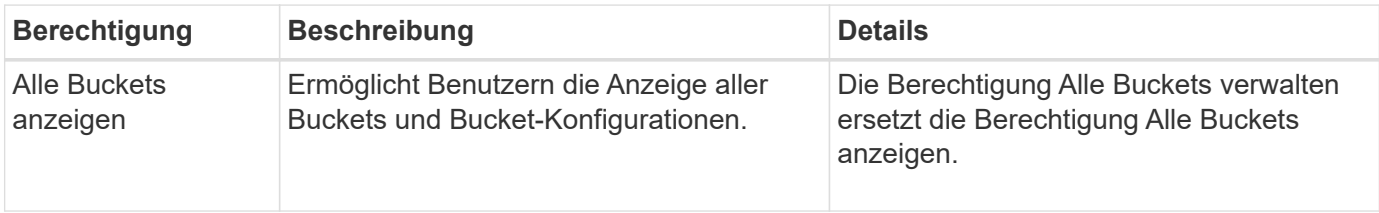

Siehe ["Mandantenmanagement-Berechtigungen"](https://docs.netapp.com/de-de/storagegrid-118/tenant/tenant-management-permissions.html).

## **Überprüfen Sie die installierte StorageGRID-Version**

Bevor Sie mit dem Upgrade beginnen, überprüfen Sie, ob die vorherige Version von StorageGRID derzeit mit dem neuesten verfügbaren Hotfix installiert ist.

## **Über diese Aufgabe**

Vor dem Upgrade auf StorageGRID 11.8 muss StorageGRID 11.7 auf Ihrem Grid installiert sein. Wenn Sie derzeit eine frühere Version von StorageGRID verwenden, müssen Sie alle vorherigen Aktualisierungsdateien zusammen mit den neuesten Hotfixes installieren (dringend empfohlen), bis die aktuelle Version Ihres Grids StorageGRID 11.7 ist.*x.y*.

Ein möglicher Upgrade-Pfad wird im angezeigt [Beispiel](#page-13-0).

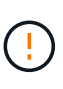

NetApp empfiehlt dringend, vor dem Upgrade auf die nächste Version den aktuellen Hotfix für jede StorageGRID-Version anzuwenden und den aktuellen Hotfix für jede installierte neue Version anzuwenden. In einigen Fällen müssen Sie einen Hotfix anwenden, um das Risiko eines Datenverlusts zu vermeiden. Siehe ["NetApp Downloads: StorageGRID"](https://mysupport.netapp.com/site/products/all/details/storagegrid/downloads-tab) Und die Release Notes für jeden Hotfix, um mehr zu erfahren.

### **Schritte**

- 1. Melden Sie sich mit einem bei Grid Manager an ["Unterstützter Webbrowser"](https://docs.netapp.com/de-de/storagegrid-118/admin/web-browser-requirements.html).
- 2. Wählen Sie oben im Grid Manager die Option **Hilfe** > **Info**.
- 3. Stellen Sie sicher, dass **Version** 11.7.*x.y* ist.

In der StorageGRID 11.7.*x.y* Versionsnummer:

- Das **Major Release** hat einen *x* Wert von 0 (11.7.0).
- Ein **Hotfix** hat, wenn man angewendet wurde, einen *y* Wert (z.B. 11.7.0.1).
- 4. Wenn **Version** nicht 11.7.*x.y* ist, gehen Sie zu ["NetApp Downloads: StorageGRID"](https://mysupport.netapp.com/site/products/all/details/storagegrid/downloads-tab) So laden Sie die Dateien für jede vorherige Version herunter, einschließlich des neuesten Hotfix für jede Version.
- 5. Lesen Sie die Upgrade-Anweisungen für jede heruntergeladene Version. Führen Sie dann das Software-Upgrade-Verfahren für dieses Release durch, und wenden Sie den neuesten Hotfix für dieses Release an (dringend empfohlen).

Siehe ["StorageGRID Hotfix Verfahren".](https://docs.netapp.com/de-de/storagegrid-118/maintain/storagegrid-hotfix-procedure.html)

## <span id="page-13-0"></span>**Beispiel: Upgrade auf StorageGRID 11.7 von Version 11.5**

Das folgende Beispiel zeigt die Schritte zum Upgrade von StorageGRID Version 11.5 auf Version 11.7 als Vorbereitung auf ein StorageGRID 11.8-Upgrade.

Laden Sie die Software in der folgenden Reihenfolge herunter und installieren Sie sie, um Ihr System auf die Aktualisierung vorzubereiten:

- 1. Wenden Sie den aktuellen StorageGRID 11.5.0.*y* Hotfix an.
- 2. Upgrade auf die Hauptversion von StorageGRID 11.6.0.
- 3. Wenden Sie den aktuellen StorageGRID 11.6.0.*y* Hotfix an.
- 4. Upgrade auf die Hauptversion von StorageGRID 11.7.0.
- 5. Wenden Sie den aktuellen StorageGRID 11.7.0.*y* Hotfix an.

## **Beschaffen der erforderlichen Materialien für ein Software-Upgrade**

Bevor Sie mit dem Software-Upgrade beginnen, müssen Sie alle erforderlichen Materialien beziehen.

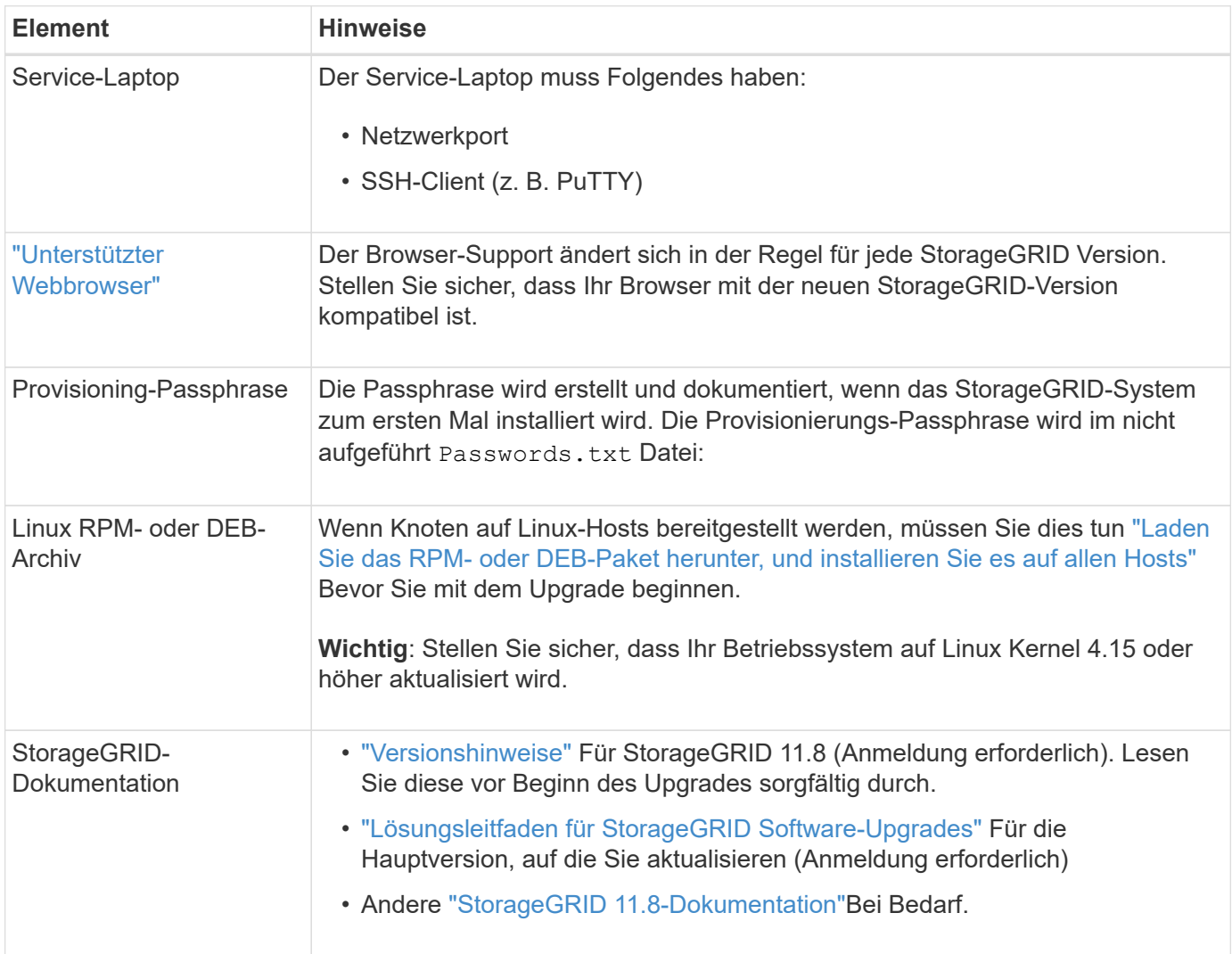

## <span id="page-14-1"></span>**Überprüfen Sie den Zustand des Systems**

Überprüfen Sie vor dem Upgrade eines StorageGRID-Systems, ob das System für das Upgrade bereit ist. Stellen Sie sicher, dass das System ordnungsgemäß ausgeführt wird und dass alle Grid-Nodes funktionsfähig sind.

## **Schritte**

- 1. Melden Sie sich mit einem bei Grid Manager an ["Unterstützter Webbrowser"](https://docs.netapp.com/de-de/storagegrid-118/admin/web-browser-requirements.html).
- 2. Aktive Warnmeldungen prüfen und beheben.
- 3. Bestätigen Sie, dass keine in Konflikt stehenden Grid-Aufgaben aktiv oder ausstehend sind.
	- a. Wählen Sie **SUPPORT** > **Tools** > **Grid-Topologie** aus.
	- b. Wählen Sie *site* > *primary Admin Node* > **CMN** > **Grid Tasks** > **Konfiguration** aus.

ILME-Tasks (Information Lifecycle Management Evaluation) sind die einzigen Grid-Aufgaben, die gleichzeitig mit dem Software-Upgrade ausgeführt werden können.

c. Wenn andere Grid-Aufgaben aktiv oder ausstehend sind, warten Sie, bis sie abgeschlossen sind oder lassen Sie ihre Sperre los.

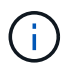

Wenden Sie sich an den technischen Support, wenn eine Aufgabe nicht beendet ist oder ihre Sperre nicht freigegeben wird.

4. Siehe ["Interne Kommunikation mit Grid-Nodes"](https://docs.netapp.com/de-de/storagegrid-118/network/internal-grid-node-communications.html) Und ["Externe Kommunikation"](https://docs.netapp.com/de-de/storagegrid-118/network/external-communications.html) Um sicherzustellen, dass alle erforderlichen Ports für StorageGRID 11.8 geöffnet werden, bevor Sie ein Upgrade durchführen.

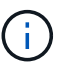

Beim Upgrade auf StorageGRID 11.8 sind keine zusätzlichen Ports erforderlich.

Der folgende erforderliche Port wurde in StorageGRID 11.7 hinzugefügt. Stellen Sie sicher, dass es verfügbar ist, bevor Sie ein Upgrade auf StorageGRID 11.8 durchführen.

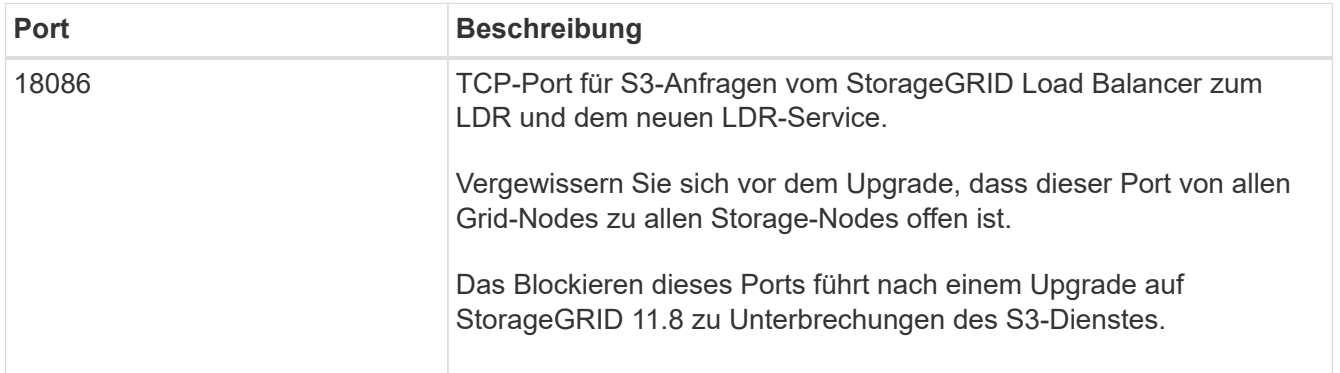

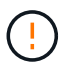

Wenn Sie benutzerdefinierte Firewall-Ports geöffnet haben, werden Sie während der Vorabprüfung des Upgrades benachrichtigt. Bevor Sie das Upgrade durchführen, müssen Sie sich an den technischen Support wenden.

## <span id="page-14-0"></span>**Software-Upgrade**

## **Schnellstart für das Upgrade**

Lesen Sie vor dem Upgrade den allgemeinen Workflow durch. Die Seite StorageGRID-Upgrade führt Sie durch die einzelnen Upgrade-Schritte.

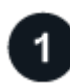

## **Bereiten Sie Linux-Hosts vor**

Wenn StorageGRID Nodes auf Linux-Hosts bereitgestellt werden, ["Installieren Sie das RPM- oder DEB-Paket](#page-16-0) [auf jedem Host"](#page-16-0) Bevor Sie mit dem Upgrade beginnen.

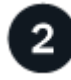

## **Upgrade- und Hotfix-Dateien hochladen**

Greifen Sie vom primären Administratorknoten aus auf die Seite StorageGRID-Aktualisierung zu, und laden Sie ggf. die Aktualisierungsdatei und die Hotfix-Datei hoch.

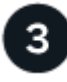

## **Recovery Package Herunterladen**

Laden Sie das aktuelle Wiederherstellungspaket herunter, bevor Sie das Upgrade starten.

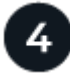

## **Führen Sie Vorabprüfungen für Upgrades durch**

Anhand der Upgrade-Vorabprüfungen können Sie Probleme erkennen und beheben, bevor Sie das eigentliche Upgrade starten.

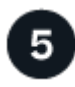

## **Upgrade starten**

Wenn Sie das Upgrade starten, werden die Vorabprüfungen erneut ausgeführt, und der primäre Admin-Node wird automatisch aktualisiert. Sie können nicht auf den Grid-Manager zugreifen, während das Upgrade des primären Admin-Knotens durchgeführt wird. Auch Audit-Protokolle sind nicht verfügbar. Dieses Upgrade kann bis zu 30 Minuten in Anspruch nehmen.

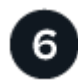

### **Recovery Package Herunterladen**

Nachdem der primäre Admin-Knoten aktualisiert wurde, laden Sie ein neues Wiederherstellungspaket herunter.

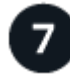

## **Knoten genehmigen**

Sie können einzelne Grid-Nodes, Gruppen von Grid-Nodes oder alle Grid-Nodes genehmigen.

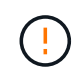

Genehmigen Sie das Upgrade für einen Grid-Node nur, wenn Sie sicher sind, dass der Node bereit ist, angehalten und neu gestartet zu werden.

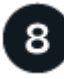

### **Den Betrieb wieder aufnehmen**

Wenn alle Grid-Nodes aktualisiert wurden, sind neue Funktionen aktiviert und der Betrieb kann fortgesetzt

werden. Sie müssen warten, bis ein Deaktivierungs- oder Erweiterungsvorgang durchgeführt wird, bis die Hintergrundaufgabe **Datenbank aktualisieren** und die Aufgabe **Letzte Aktualisierungsschritte** abgeschlossen sind.

#### **Verwandte Informationen**

["Schätzen Sie den Zeitaufwand für die Durchführung eines Upgrades ein"](#page-6-2)

## <span id="page-16-0"></span>**Linux: Laden Sie das RPM- oder DEB-Paket herunter und installieren Sie es auf allen Hosts**

Wenn StorageGRID-Knoten auf Linux-Hosts bereitgestellt werden, laden Sie ein zusätzliches RPM- oder DEB-Paket herunter, und installieren Sie es auf jedem dieser Hosts, bevor Sie mit dem Upgrade beginnen.

#### **Laden Sie Upgrade-, Linux- und Hotfix-Dateien herunter**

Wenn Sie ein StorageGRID-Upgrade über den Grid-Manager durchführen, werden Sie aufgefordert, das Upgrade-Archiv und den erforderlichen Hotfix als ersten Schritt herunterzuladen. Wenn Sie jedoch Dateien herunterladen müssen, um Linux-Hosts zu aktualisieren, können Sie Zeit sparen, indem Sie alle erforderlichen Dateien im Voraus herunterladen.

#### **Schritte**

- 1. Gehen Sie zu ["NetApp Downloads: StorageGRID".](https://mysupport.netapp.com/site/products/all/details/storagegrid/downloads-tab)
- 2. Wählen Sie die Schaltfläche zum Herunterladen der neuesten Version, oder wählen Sie eine andere Version aus dem Dropdown-Menü aus und wählen Sie **Go**.

Die StorageGRID-Softwareversionen haben dieses Format: 11.*x.y*. StorageGRID-Hotfixes haben dieses Format: 11.*x. y.y.z*.

- 3. Melden Sie sich mit Ihrem Benutzernamen und Passwort für Ihr NetApp Konto an.
- 4. Wenn ein Warnhinweis/MustRead angezeigt wird, notieren Sie sich die Hotfix-Nummer, und aktivieren Sie das Kontrollkästchen.
- 5. Lesen Sie die Endbenutzer-Lizenzvereinbarung, aktivieren Sie das Kontrollkästchen und wählen Sie dann **Akzeptieren und fortfahren** aus.

Die Download-Seite für die ausgewählte Version wird angezeigt. Die Seite enthält drei Spalten.

- 6. Laden Sie in der zweiten Spalte (**Upgrade StorageGRID**) zwei Dateien herunter:
	- Das Upgrade-Archiv für die neueste Version (dies ist die Datei im Abschnitt **VMware, SG1000 oder SG100 Primary Admin Node**). Diese Datei wird zwar erst benötigt, wenn Sie das Upgrade durchführen, aber das Herunterladen spart jetzt Zeit.
	- Ein RPM- oder DEB-Archiv in beiden .tgz Oder .zip Formatieren. Wählen Sie die aus .zip Datei, wenn Windows auf dem Service-Laptop ausgeführt wird.
		- Red Hat Enterprise Linux StorageGRID-Webscale-*version*-RPM-*uniqueID*.zip StorageGRID-Webscale-*version*-RPM-*uniqueID*.tgz
		- Ubuntu oder Debian StorageGRID-Webscale-*version*-DEB-*uniqueID*.zip StorageGRID-Webscale-*version*-DEB-*uniqueID*.tgz
- 7. Wenn Sie aufgrund eines erforderlichen Hotfix einem Warnhinweis/MustRead zustimmen müssen, laden Sie den Hotfix herunter:
	- a. Gehen Sie zurück zu ["NetApp Downloads: StorageGRID".](https://mysupport.netapp.com/site/products/all/details/storagegrid/downloads-tab)
	- b. Wählen Sie die Hotfix-Nummer aus der Dropdown-Liste aus.
	- c. Stimmen Sie den Vorsichtshinweis und EULA erneut zu.
	- d. Laden Sie den Hotfix und dessen README herunter und speichern Sie ihn.

Sie werden aufgefordert, die Hotfix-Datei auf der StorageGRID-Upgrade-Seite hochzuladen, wenn Sie mit dem Upgrade beginnen.

#### **Installieren Sie Archive auf allen Linux-Hosts**

Führen Sie diese Schritte aus, bevor Sie die StorageGRID Software aktualisieren.

#### **Schritte**

- 1. Extrahieren Sie die RPM- oder DEB-Pakete aus der Installationsdatei.
- 2. Installieren Sie die RPM- oder DEB-Pakete auf allen Linux-Hosts.

Siehe die Schritte zum Installieren von StorageGRID-Hostdiensten in der Installationsanleitung:

- ["Red hat Enterprise Linux: Installieren Sie StorageGRID-Hostservices"](https://docs.netapp.com/de-de/storagegrid-118/rhel/installing-storagegrid-webscale-host-service.html)
- ["Ubuntu oder Debian: Installieren Sie StorageGRID-Hostdienste"](https://docs.netapp.com/de-de/storagegrid-118/ubuntu/installing-storagegrid-webscale-host-services.html)

Die neuen Pakete werden als zusätzliche Pakete installiert. Entfernen Sie nicht die vorhandenen Pakete.

## **Führen Sie das Upgrade durch**

Sie können ein Upgrade auf StorageGRID 11.8 durchführen und gleichzeitig den neuesten Hotfix für diese Version anwenden. Die StorageGRID Upgrade-Seite enthält den empfohlenen Upgrade-Pfad und Links direkt zu den richtigen Download-Seiten.

### **Bevor Sie beginnen**

Sie haben alle Überlegungen geprüft und alle Planungs- und Vorbereitungsschritte durchgeführt.

### **Rufen Sie die Seite StorageGRID Upgrade auf**

Rufen Sie als ersten Schritt im Grid-Manager die Seite "StorageGRID-Upgrade" auf.

### **Schritte**

- 1. Melden Sie sich mit einem bei Grid Manager an ["Unterstützter Webbrowser"](https://docs.netapp.com/de-de/storagegrid-118/admin/web-browser-requirements.html).
- 2. Wählen Sie **WARTUNG** > **System** > **Software-Update**.
- 3. Wählen Sie in der StorageGRID-Upgrade-Kachel **Upgrade** aus.

### **Wählen Sie Dateien aus**

Der Updatepfad auf der Seite StorageGRID-Aktualisierung zeigt an, welche Hauptversionen (z. B. 11.8.0) und Hotfixes (z. B. 11.8.0.1) installiert werden müssen, um die neueste StorageGRID-Version zu erhalten. Sie sollten die empfohlenen Versionen und Hotfixes in der angegebenen Reihenfolge installieren.

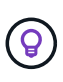

Falls kein Updatepfad angezeigt wird, kann Ihr Browser möglicherweise nicht auf die NetApp Support-Website zugreifen. Alternativ ist das Kontrollkästchen **nach Software-Updates suchen** auf der AutoSupport-Seite (**SUPPORT** > **Tools** > **AutoSupport**) möglicherweise deaktiviert.

#### **Schritte**

- 1. Überprüfen Sie für den Schritt **Dateien auswählen** den Updatepfad.
- 2. Klicken Sie im Bereich "Dateien herunterladen" auf jeden Link **Download**, um die erforderlichen Dateien von der NetApp Support-Website herunterzuladen.

Wenn kein Aktualisierungspfad angezeigt wird, wechseln Sie zum ["NetApp Downloads: StorageGRID"](https://mysupport.netapp.com/site/products/all/details/storagegrid/downloads-tab) Um festzustellen, ob eine neue Version oder ein Hotfix verfügbar ist, und um die benötigten Dateien herunterzuladen.

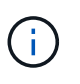

Wenn Sie ein RPM- oder DEB-Paket auf allen Linux-Hosts herunterladen und installieren mussten, sind möglicherweise bereits die StorageGRID-Upgrade- und Hotfix-Dateien im Updatepfad aufgelistet.

3. Wählen Sie **Browse**, um die Aktualisierungsdatei der Version auf StorageGRID hochzuladen: NetApp StorageGRID 11.8.0 Software uniqueID.upgrade

Wenn der Upload- und Validierungsprozess abgeschlossen ist, wird neben dem Dateinamen ein grünes Häkchen angezeigt.

- 4. Wenn Sie eine Hotfix-Datei heruntergeladen haben, wählen Sie **Durchsuchen**, um diese Datei hochzuladen. Der Hotfix wird automatisch im Rahmen des Versions-Upgrades angewendet.
- 5. Wählen Sie **Weiter**.

### **Führen Sie Tests im Vorfeld durch**

Durch das Ausführen von Vorabprüfungen können Sie Upgrade-Probleme erkennen und beheben, bevor Sie mit dem Grid-Upgrade beginnen.

#### **Schritte**

- 1. Geben Sie für den Schritt **run prechecks** zunächst die Provisionierungs-Passphrase für Ihr Grid ein.
- 2. Wählen Sie **Wiederherstellungspaket herunterladen**.

Sie sollten die aktuelle Kopie der Wiederherstellungspaket-Datei herunterladen, bevor Sie den primären Admin-Knoten aktualisieren. Die Recovery Package-Datei ermöglicht es Ihnen, das System wiederherzustellen, wenn ein Fehler auftritt.

- 3. Wenn die Datei heruntergeladen wird, bestätigen Sie, dass Sie auf den Inhalt zugreifen können, einschließlich der Passwords.txt Datei:
- 4. Kopieren Sie die heruntergeladene Datei (. zip) An zwei sichere und getrennte Stellen.

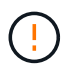

Die Recovery Package-Datei muss gesichert sein, weil sie Verschlüsselungsschlüssel und Passwörter enthält, die zum Abrufen von Daten vom StorageGRID-System verwendet werden können.

- 5. Wählen Sie **Prechecks ausführen**, und warten Sie, bis die Vorabprüfungen abgeschlossen sind.
- 6. Überprüfen Sie die Details für jede gemeldete Vorabprüfung, und beheben Sie alle gemeldeten Fehler.

Sie müssen alle Vorabprüfung *errors* beheben, bevor Sie Ihr System aktualisieren können. Sie müssen jedoch vor dem Upgrade keine Vorabprüfung *Warnings* durchführen.

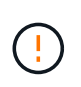

Wenn Sie benutzerdefinierte Firewall-Ports geöffnet haben, werden Sie während der Vorabprüfung-Validierung benachrichtigt. Bevor Sie das Upgrade durchführen, müssen Sie sich an den technischen Support wenden.

7. Wenn Sie Konfigurationsänderungen vorgenommen haben, um die gemeldeten Probleme zu beheben, wählen Sie **Vorprüfungen ausführen** erneut aus, um aktualisierte Ergebnisse zu erhalten.

Wenn alle Fehler behoben wurden, werden Sie aufgefordert, das Upgrade zu starten.

#### **Starten Sie das Upgrade und aktualisieren Sie den primären Admin-Node**

Wenn Sie das Upgrade starten, werden die Upgrade-Vorabprüfungen erneut ausgeführt, und der primäre Admin-Node wird automatisch aktualisiert. Dieser Teil des Upgrades kann bis zu 30 Minuten dauern.

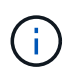

Während des Upgrades des primären Admin-Knotens können Sie nicht auf andere Grid-Manager-Seiten zugreifen. Auch Audit-Protokolle sind nicht verfügbar.

#### **Schritte**

1. Wählen Sie **Upgrade starten**.

Es wird eine Warnung angezeigt, die Sie daran erinnert, dass Sie vorübergehend den Zugriff auf den Grid Manager verlieren.

- 2. Wählen Sie **OK**, um die Warnung zu bestätigen und die Aktualisierung zu starten.
- 3. Warten Sie, bis die Vorabprüfungen durchgeführt werden und der primäre Admin-Node aktualisiert wird.

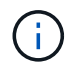

Wenn Vorabprüffehler gemeldet werden, beheben Sie diese und wählen Sie erneut **Upgrade starten** aus.

Wenn das Raster über einen anderen Admin-Knoten verfügt, der online und bereit ist, können Sie ihn verwenden, um den Status des primären Admin-Knotens zu überwachen. Sobald der primäre Admin-Knoten aktualisiert wird, können Sie die anderen Grid-Knoten genehmigen.

4. Wählen Sie bei Bedarf **Weiter**, um auf den Schritt **andere Knoten aktualisieren** zuzugreifen.

#### **Aktualisieren Sie andere Nodes**

Sie müssen alle Grid-Nodes aktualisieren, aber Sie können mehrere Upgrade-Sitzungen durchführen und die Upgrade-Sequenz anpassen. Sie sollten beispielsweise die Knoten an Standort A in einer Sitzung aktualisieren und dann die Knoten an Standort B in einer späteren Sitzung aktualisieren. Wenn Sie das Upgrade in mehr als einer Sitzung durchführen möchten, beachten Sie, dass Sie die neuen Funktionen erst verwenden können, wenn alle Knoten aktualisiert wurden.

Wenn die Reihenfolge des Upgrades von Nodes wichtig ist, genehmigen Sie Knoten oder Gruppen von Knoten jeweils eins und warten Sie, bis das Upgrade auf jedem Knoten abgeschlossen ist, bevor Sie den nächsten Knoten oder die nächste Gruppe von Nodes genehmigen.

 $\mathbf{d}$ 

Wenn das Upgrade auf einem Grid-Node startet, werden die Services auf diesem Node angehalten. Später wird der Grid-Node neu gebootet. Um Serviceunterbrechungen für Client-Applikationen zu vermeiden, die mit dem Node kommunizieren, genehmigen Sie das Upgrade für einen Node nur, wenn Sie sicher sind, dass der Node bereit ist, angehalten und neu gestartet zu werden. Planen Sie bei Bedarf ein Wartungsfenster oder benachrichtigen Sie die Kunden.

### **Schritte**

- 1. Überprüfen Sie für den Schritt **andere Knoten aktualisieren** die Zusammenfassung, die die Startzeit für das Upgrade als Ganzes und den Status für jede größere Upgrade-Aufgabe enthält.
	- **Upgrade-Dienst starten** ist die erste Upgrade-Aufgabe. Während dieser Aufgabe wird die Softwaredatei an die Grid-Nodes verteilt, und der Upgrade-Service wird auf jedem Node gestartet.
	- Wenn der Task **Upgrade-Dienst starten** abgeschlossen ist, wird der Task **andere Grid-Knoten aktualisieren** gestartet und Sie werden aufgefordert, eine neue Kopie des Wiederherstellungspakets herunterzuladen.
- 2. Wenn Sie dazu aufgefordert werden, geben Sie Ihre Provisionierungs-Passphrase ein, und laden Sie eine neue Kopie des Wiederherstellungspakets herunter.

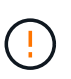

Sie sollten eine neue Kopie der Wiederherstellungspaket-Datei herunterladen, nachdem der primäre Admin-Knoten aktualisiert wurde. Die Recovery Package-Datei ermöglicht es Ihnen, das System wiederherzustellen, wenn ein Fehler auftritt.

3. Überprüfen Sie die Statustabellen für jeden Node-Typ. Es gibt Tabellen für nicht primäre Admin-Nodes, Gateway-Nodes, Storage-Nodes und Archive Nodes.

Ein Gitterknoten kann sich in einer dieser Stufen befinden, wenn die Tabellen zuerst angezeigt werden:

- Auspacken des Upgrades
- Download
- Warten auf Genehmigung
- 4. Wenn Sie für die Aktualisierung Grid-Nodes auswählen möchten (oder wenn Sie die Genehmigung für ausgewählte Nodes aufheben müssen), gehen Sie wie folgt vor:

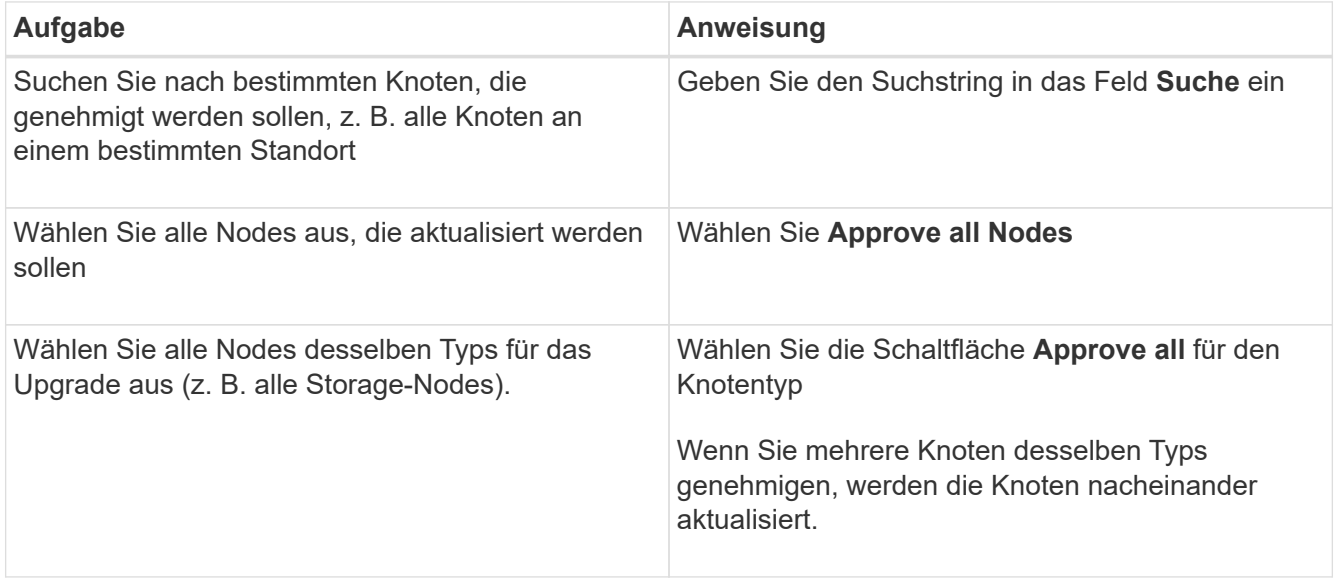

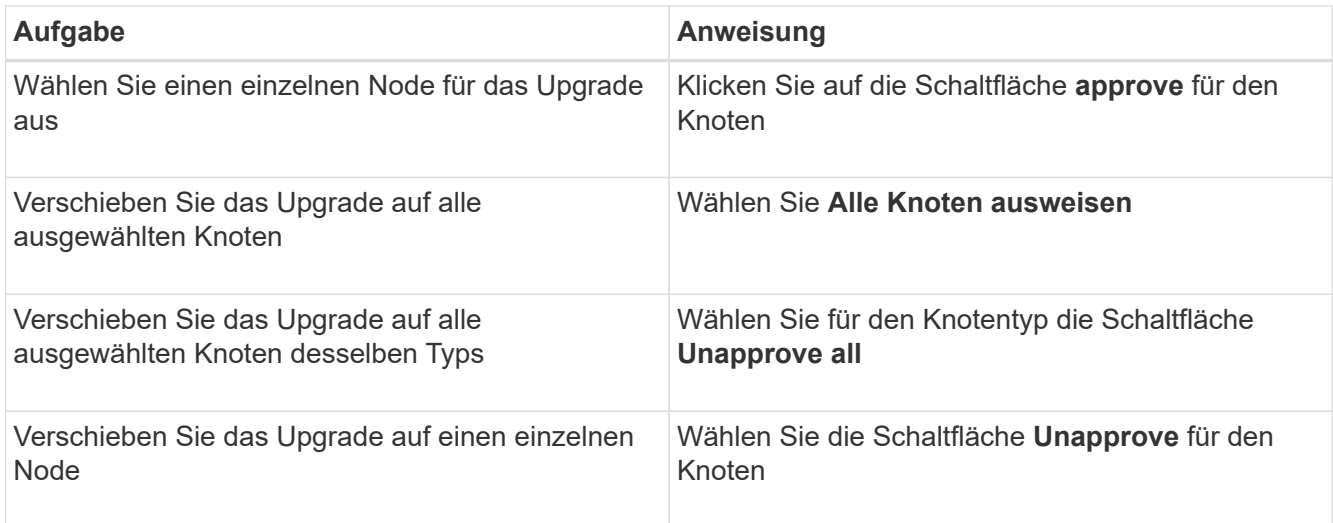

- 5. Warten Sie, bis die genehmigten Nodes diese Upgrade-Phasen durchlaufen:
	- Genehmigt und wartet auf ein Upgrade
	- Dienste werden angehalten

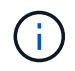

Sie können einen Knoten nicht entfernen, wenn seine Stufe **stopping Services** erreicht. Die Schaltfläche **Unapprove** ist deaktiviert.

- Container wird angehalten
- Bereinigen von Docker-Images
- Aktualisieren der Basis-OS-Pakete

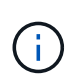

Wenn ein Appliance-Node diese Phase erreicht, wird die StorageGRID Appliance Installer-Software auf der Appliance aktualisiert. Durch diesen automatisierten Prozess wird sichergestellt, dass die Installationsversion der StorageGRID Appliance mit der StorageGRID-Softwareversion synchronisiert bleibt.

◦ Neustart

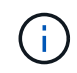

Einige Appliance-Modelle werden möglicherweise mehrmals neu gestartet, um die Firmware und das BIOS zu aktualisieren.

- Schritte nach dem Neustart durchführen
- Dienste werden gestartet
- Fertig

6. Wiederholen Sie den Genehmigungsschritt So oft wie nötig, bis alle Grid-Nodes aktualisiert wurden

### **Upgrade abgeschlossen**

Wenn alle Grid-Knoten die Upgrade-Phasen abgeschlossen haben, wird die Aufgabe **andere Grid-Knoten aktualisieren** als abgeschlossen angezeigt. Die verbleibenden Upgrade-Aufgaben werden automatisch im Hintergrund ausgeführt.

#### **Schritte**

- 1. Sobald die Aufgabe **enable Features** abgeschlossen ist (was schnell passiert), können Sie mit der Verwendung des beginnen ["Neuer Funktionen"](#page-2-2) In der aktualisierten StorageGRID-Version.
- 2. Während der Task **Datenbank aktualisieren** prüft der Upgrade-Prozess jeden Knoten, um sicherzustellen, dass die Cassandra-Datenbank nicht aktualisiert werden muss.

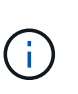

Für das Upgrade von StorageGRID 11.7 auf 11.8 ist kein Cassandra-Datenbank-Upgrade erforderlich. Der Cassandra-Service wird jedoch auf jedem Speicherknoten angehalten und neu gestartet. Bei künftigen StorageGRID-Funktionsversionen kann der Schritt für das Update der Cassandra-Datenbank mehrere Tage dauern.

- 3. Wenn die Aufgabe **Datenbank aktualisieren** abgeschlossen ist, warten Sie ein paar Minuten, bis die Schritte für das letzte Upgrade\* abgeschlossen sind.
- 4. Nach Abschluss der **letzten Upgrade-Schritte** ist das Upgrade abgeschlossen. Der erste Schritt, **Dateien auswählen**, wird mit einem grünen Erfolgsbanner angezeigt.
- 5. Überprüfen Sie, ob die Grid-Vorgänge wieder den normalen Status aufweisen:
	- a. Überprüfen Sie, ob die Dienste normal funktionieren und keine unerwarteten Warnmeldungen vorliegen.
	- b. Vergewissern Sie sich, dass die Client-Verbindungen zum StorageGRID-System wie erwartet funktionieren.

## <span id="page-22-0"></span>**Behebung von Upgrade-Problemen**

Wenn beim Durchführen eines Upgrades etwas schief geht, können Sie das Problem möglicherweise selbst lösen. Wenn Sie ein Problem nicht lösen können, sammeln Sie so viele Informationen wie möglich, und wenden Sie sich dann an den technischen Support.

## **Upgrade wurde nicht abgeschlossen**

In den folgenden Abschnitten wird die Wiederherstellung in Situationen beschrieben, in denen das Upgrade teilweise fehlgeschlagen ist.

## **Fehler bei der Vorabprüfung des Upgrades**

Zur Erkennung und Behebung von Problemen können Sie die Vorabprüfungen manuell durchführen, bevor Sie das tatsächliche Upgrade starten. Die meisten Vorprüffehler enthalten Informationen zur Behebung des Problems.

## **Provisionierungsfehler**

Wenden Sie sich an den technischen Support, wenn der automatische Bereitstellungsprozess fehlschlägt.

## **Der Grid-Node stürzt ab oder kann nicht gestartet werden**

Wenn ein Grid-Node während des Upgrade-Prozesses abstürzt oder nicht erfolgreich gestartet werden kann, nachdem das Upgrade abgeschlossen wurde, wenden Sie sich an den technischen Support, um eventuelle Probleme zu untersuchen und zu beheben.

#### **Aufnahme oder Datenabfrage wird unterbrochen**

Wenn die Aufnahme oder der Abruf von Daten unerwartet unterbrochen wird, wenn Sie kein Upgrade eines Grid-Node durchführen, wenden Sie sich an den technischen Support von.

#### **Fehler beim Datenbank-Upgrade**

Wenn das Datenbank-Upgrade mit einem Fehler fehlschlägt, versuchen Sie es erneut. Wenden Sie sich an den technischen Support, wenn dieser erneut fehlschlägt.

#### **Verwandte Informationen**

["Überprüfen Sie den Zustand des Systems, bevor Sie die Software aktualisieren"](#page-14-1)

## **Probleme bei der Benutzeroberfläche**

Möglicherweise treten während oder nach dem Upgrade Probleme mit dem Grid Manager oder dem Tenant Manager auf.

#### **Der Grid Manager zeigt während des Upgrades mehrere Fehlermeldungen an**

Wenn Sie Ihren Browser aktualisieren oder zu einer anderen Grid-Manager-Seite navigieren, während der primäre Admin-Knoten aktualisiert wird, werden möglicherweise mehrere Meldungen "503: Service nicht verfügbar" und "Problem beim Verbinden mit dem Server" angezeigt. Sie können diese Meldungen ohne Bedenken ignorieren – sie werden nicht mehr angezeigt, sobald der Knoten aktualisiert wird.

Wenn diese Meldungen länger als eine Stunde nach dem Start des Upgrades angezeigt werden, ist möglicherweise ein Upgrade des primären Admin-Node aufgetreten. Wenn Sie das Problem nicht alleine lösen können, wenden Sie sich an den technischen Support.

### **Web-Oberfläche reagiert nicht wie erwartet**

Der Grid-Manager oder der Mandantenmanager reagieren nach einem Upgrade der StorageGRID-Software möglicherweise nicht wie erwartet.

Wenn Probleme mit der Weboberfläche auftreten:

• Stellen Sie sicher, dass Sie ein verwenden ["Unterstützter Webbrowser"](https://docs.netapp.com/de-de/storagegrid-118/admin/web-browser-requirements.html).

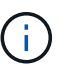

Der Browser-Support ändert sich in der Regel für jede StorageGRID Version.

• Löschen Sie den Cache Ihres Webbrowsers.

Beim Löschen des Caches werden veraltete Ressourcen entfernt, die von der vorherigen Version der StorageGRID-Software verwendet werden, und die Benutzeroberfläche kann wieder ordnungsgemäß ausgeführt werden. Anweisungen hierzu finden Sie in der Dokumentation Ihres Webbrowsers.

## **Fehlermeldungen "Docker Image Availability Check"**

Beim Versuch, den Upgrade-Prozess zu starten, erhalten Sie möglicherweise eine Fehlermeldung mit der Meldung "die folgenden Probleme wurden von der Docker Image Availability Check Validation Suite identifiziert". Alle Probleme müssen behoben werden, bevor Sie das Upgrade abschließen können.

Wenden Sie sich an den technischen Support, wenn Sie sich nicht sicher sind, welche Änderungen zur

Behebung der erkannten Probleme erforderlich sind.

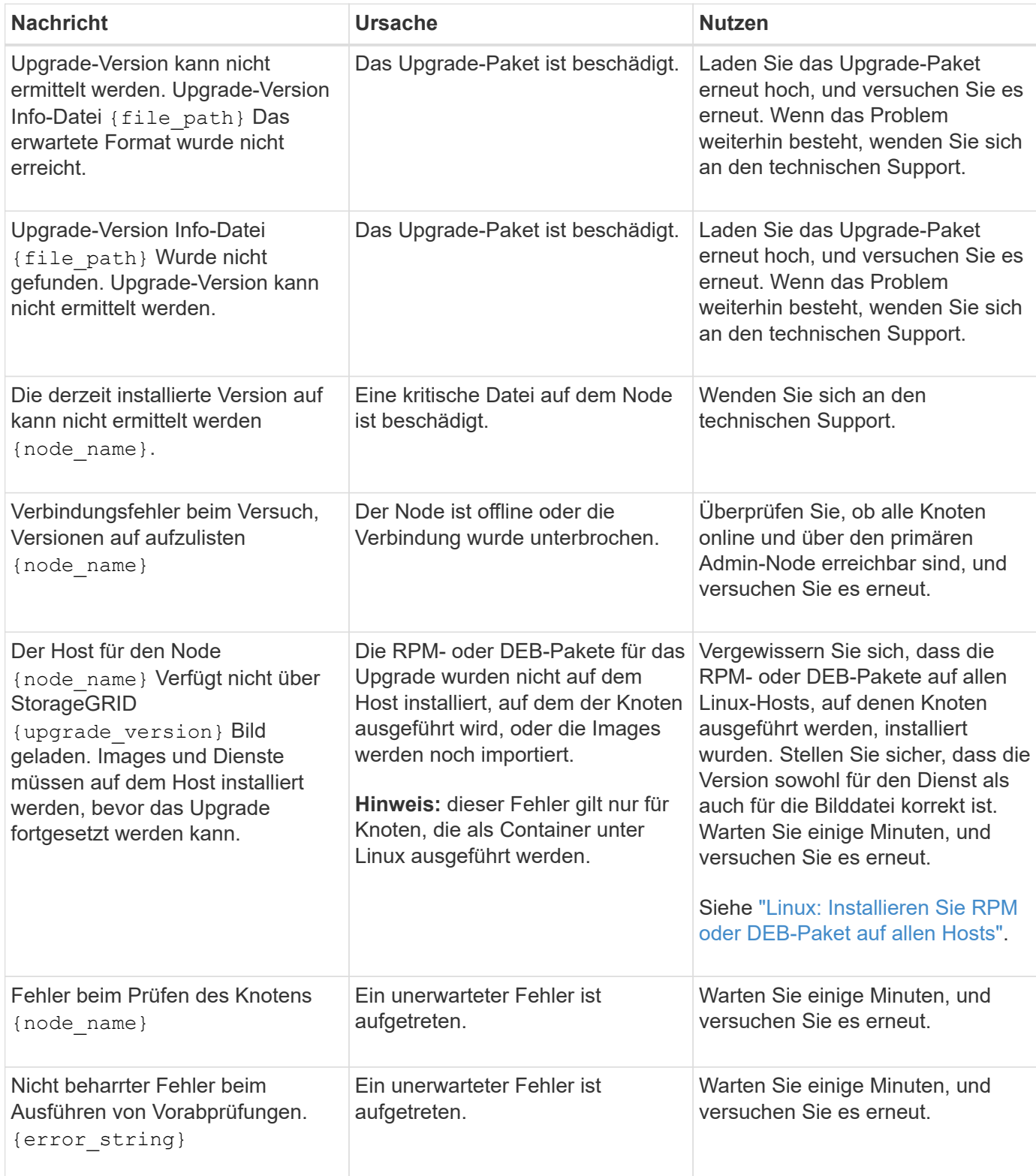

## **Copyright-Informationen**

Copyright © 2024 NetApp. Alle Rechte vorbehalten. Gedruckt in den USA. Dieses urheberrechtlich geschützte Dokument darf ohne die vorherige schriftliche Genehmigung des Urheberrechtsinhabers in keiner Form und durch keine Mittel – weder grafische noch elektronische oder mechanische, einschließlich Fotokopieren, Aufnehmen oder Speichern in einem elektronischen Abrufsystem – auch nicht in Teilen, vervielfältigt werden.

Software, die von urheberrechtlich geschütztem NetApp Material abgeleitet wird, unterliegt der folgenden Lizenz und dem folgenden Haftungsausschluss:

DIE VORLIEGENDE SOFTWARE WIRD IN DER VORLIEGENDEN FORM VON NETAPP ZUR VERFÜGUNG GESTELLT, D. H. OHNE JEGLICHE EXPLIZITE ODER IMPLIZITE GEWÄHRLEISTUNG, EINSCHLIESSLICH, JEDOCH NICHT BESCHRÄNKT AUF DIE STILLSCHWEIGENDE GEWÄHRLEISTUNG DER MARKTGÄNGIGKEIT UND EIGNUNG FÜR EINEN BESTIMMTEN ZWECK, DIE HIERMIT AUSGESCHLOSSEN WERDEN. NETAPP ÜBERNIMMT KEINERLEI HAFTUNG FÜR DIREKTE, INDIREKTE, ZUFÄLLIGE, BESONDERE, BEISPIELHAFTE SCHÄDEN ODER FOLGESCHÄDEN (EINSCHLIESSLICH, JEDOCH NICHT BESCHRÄNKT AUF DIE BESCHAFFUNG VON ERSATZWAREN ODER -DIENSTLEISTUNGEN, NUTZUNGS-, DATEN- ODER GEWINNVERLUSTE ODER UNTERBRECHUNG DES GESCHÄFTSBETRIEBS), UNABHÄNGIG DAVON, WIE SIE VERURSACHT WURDEN UND AUF WELCHER HAFTUNGSTHEORIE SIE BERUHEN, OB AUS VERTRAGLICH FESTGELEGTER HAFTUNG, VERSCHULDENSUNABHÄNGIGER HAFTUNG ODER DELIKTSHAFTUNG (EINSCHLIESSLICH FAHRLÄSSIGKEIT ODER AUF ANDEREM WEGE), DIE IN IRGENDEINER WEISE AUS DER NUTZUNG DIESER SOFTWARE RESULTIEREN, SELBST WENN AUF DIE MÖGLICHKEIT DERARTIGER SCHÄDEN HINGEWIESEN WURDE.

NetApp behält sich das Recht vor, die hierin beschriebenen Produkte jederzeit und ohne Vorankündigung zu ändern. NetApp übernimmt keine Verantwortung oder Haftung, die sich aus der Verwendung der hier beschriebenen Produkte ergibt, es sei denn, NetApp hat dem ausdrücklich in schriftlicher Form zugestimmt. Die Verwendung oder der Erwerb dieses Produkts stellt keine Lizenzierung im Rahmen eines Patentrechts, Markenrechts oder eines anderen Rechts an geistigem Eigentum von NetApp dar.

Das in diesem Dokument beschriebene Produkt kann durch ein oder mehrere US-amerikanische Patente, ausländische Patente oder anhängige Patentanmeldungen geschützt sein.

ERLÄUTERUNG ZU "RESTRICTED RIGHTS": Nutzung, Vervielfältigung oder Offenlegung durch die US-Regierung unterliegt den Einschränkungen gemäß Unterabschnitt (b)(3) der Klausel "Rights in Technical Data – Noncommercial Items" in DFARS 252.227-7013 (Februar 2014) und FAR 52.227-19 (Dezember 2007).

Die hierin enthaltenen Daten beziehen sich auf ein kommerzielles Produkt und/oder einen kommerziellen Service (wie in FAR 2.101 definiert) und sind Eigentum von NetApp, Inc. Alle technischen Daten und die Computersoftware von NetApp, die unter diesem Vertrag bereitgestellt werden, sind gewerblicher Natur und wurden ausschließlich unter Verwendung privater Mittel entwickelt. Die US-Regierung besitzt eine nicht ausschließliche, nicht übertragbare, nicht unterlizenzierbare, weltweite, limitierte unwiderrufliche Lizenz zur Nutzung der Daten nur in Verbindung mit und zur Unterstützung des Vertrags der US-Regierung, unter dem die Daten bereitgestellt wurden. Sofern in den vorliegenden Bedingungen nicht anders angegeben, dürfen die Daten ohne vorherige schriftliche Genehmigung von NetApp, Inc. nicht verwendet, offengelegt, vervielfältigt, geändert, aufgeführt oder angezeigt werden. Die Lizenzrechte der US-Regierung für das US-Verteidigungsministerium sind auf die in DFARS-Klausel 252.227-7015(b) (Februar 2014) genannten Rechte beschränkt.

### **Markeninformationen**

NETAPP, das NETAPP Logo und die unter [http://www.netapp.com/TM](http://www.netapp.com/TM\) aufgeführten Marken sind Marken von NetApp, Inc. Andere Firmen und Produktnamen können Marken der jeweiligen Eigentümer sein.